## Login Information

Provider Code: arm48867mi Username: arm Password: Armabc123

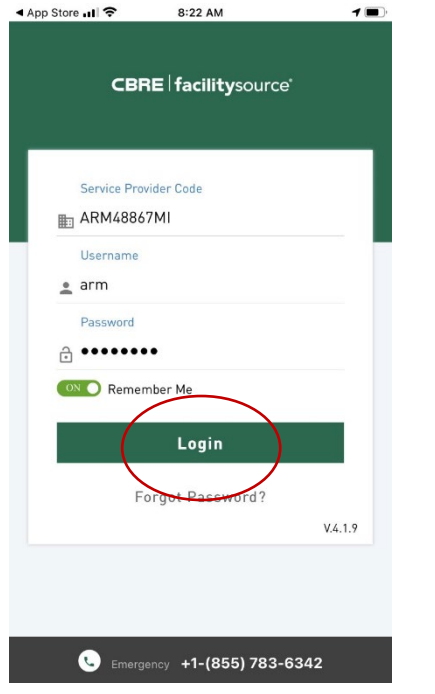

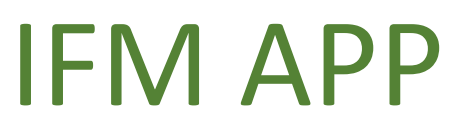

## **Login Instructions**

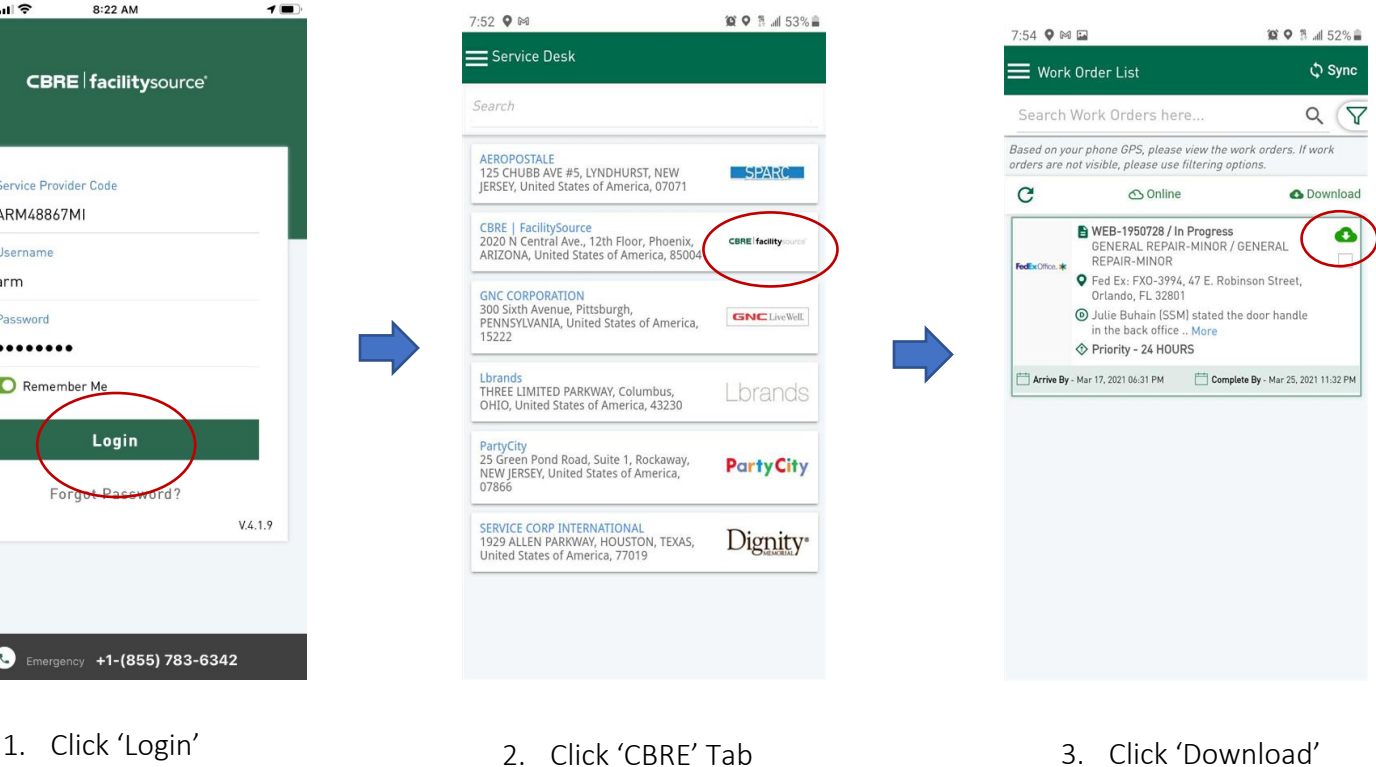

 $Q$  5G  $\neq$   $B$ 

Edit Work

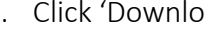

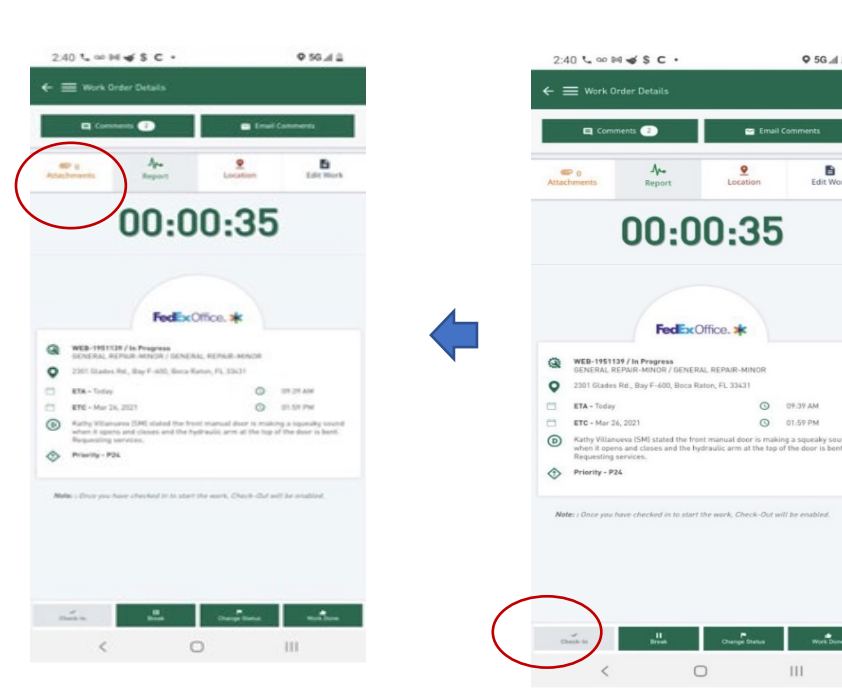

- 7:55 Q M E 10 ● 1 』52%自 Work Order List ♦ Sync Search Work Orders here...  $Q \nabla$ Based on your phone GPS, please view the work orders. If work<br>orders are not visible, please use filtering options.  $\mathbf{C}$ **△** Online O Download WEB-1950728/In Progress<br>GENERAL REPAIR-MINOR W ENFRAL Fed Ex: FX0-3994, 47 E. Robins et. Orlando, FL 32801 O Julie Buhain [SSM] stated the<br>in the back office made a hole<br>as there is no stopper. Need the<br>relation of a stopper added idle Priority - 24 **Extrive By** - Mar 17, 2021 06:31 PM **Complete By** - Mar 25, 2021 11:32 PM
- 6. Click 'Attachments' 5. Click 'Check In' 4. Touch Screen
	-

 $\,$  III

## IFM APP

## **Login Instructions Cont.**

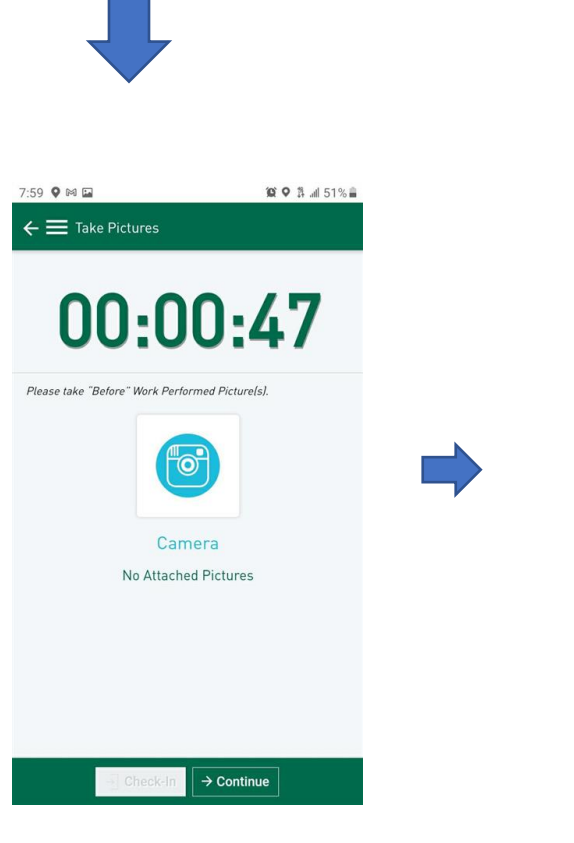

7. Click the camera icon to upload pictures

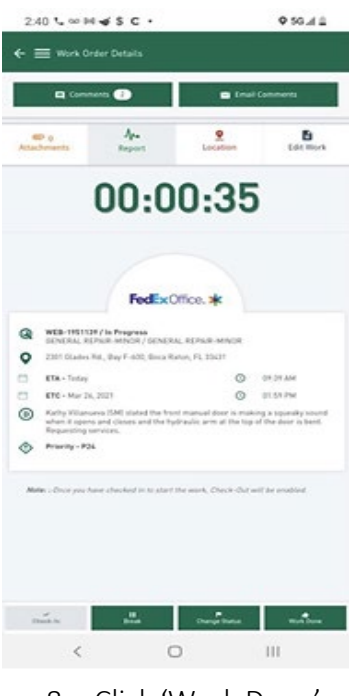

8. Click 'Work Done'